# 网星/网月系列路由器 PPPOE 服务配置使用说明

#### 服务管理

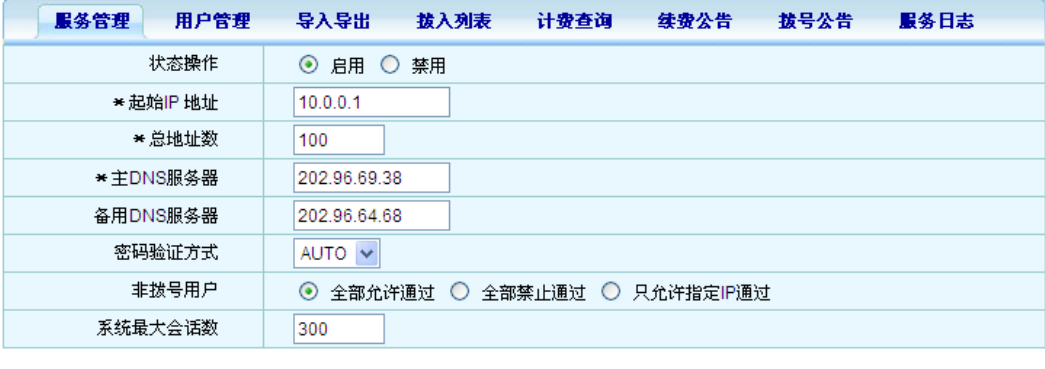

保存

- (1)操作状态:启用或者禁用 PPPOE 服务。
- (2)起始 IP 地址:设置 PPPOE 服务 IP 地址池内的起始 IP 地址。(不能设置成跟路由器内 网地址相同网段的 IP 地址)
- (3)总地址数:设置 IP 地址池内的地址总数。
- (4)主 DNS 服务器:设置用户首选 DNS 服务器地址。
- (5)备用 DNS 服务器:设置用户备用 DNS 服务器地址。
- (6)密码验证方式:设置拨号用户的密码验证方式,可以设置为 AUTO、PAP、CHAP。
- (7)非拨号用户:可以设置全部允许通过、全部禁止通过、只允许指定 IP 通过三种状态。
- 说明:当设置全部允许通过后,内网配置固定 IP 和自动获取 IP 的用户可以正常联网。 当设置全部禁止通过后,内网中不使用 PPPOE 拨号的用户将无法联网。 当设置为只允许指定 IP 通过后,只有指定的 IP 地址才能够不使用 PPPOE 拨号认证联 网,不在指定范围内的 IP 必须拨号才能联网。

例如下图:只有 IP 地址为 192.168.1.66 和地址段 192.168.1.100 – 192.168.1.110 的用 户才能够不用 PPPOE 拨号就可以联网。(可以通过点击添加地址段功能来添加新的主机)

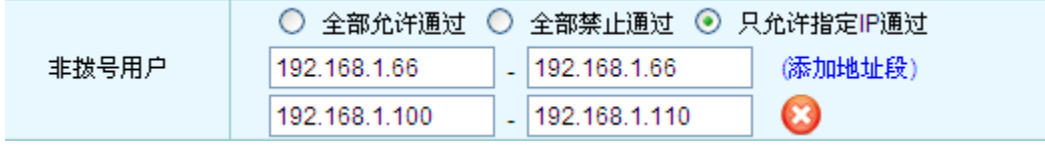

(8)系统最大会话数:设置 PPPOE 服务最多可以拨入多少用户。例如系统最大会话数设置 300, 那么该服务只允许拨入 300 个账号, 超过部分的用户在拨号时将提示错误信息。

## 用户管理

对使用 PPPOE 服务的用户账号进行管理。

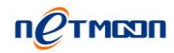

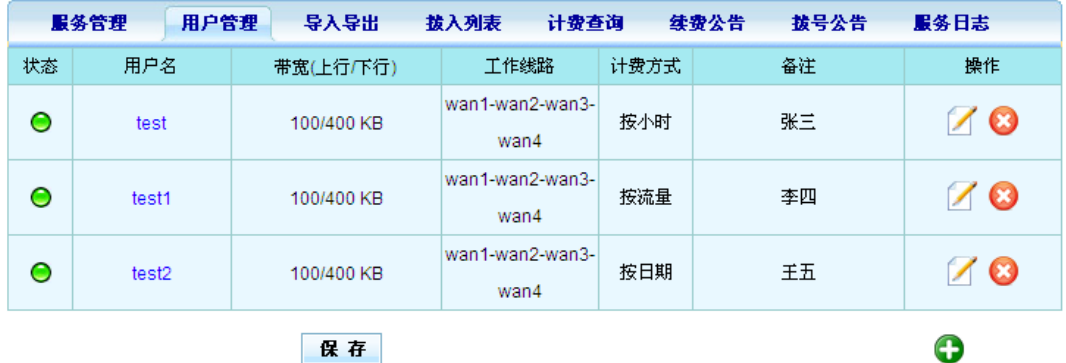

可以通过点击 (添加)按钮来添加新的用户。

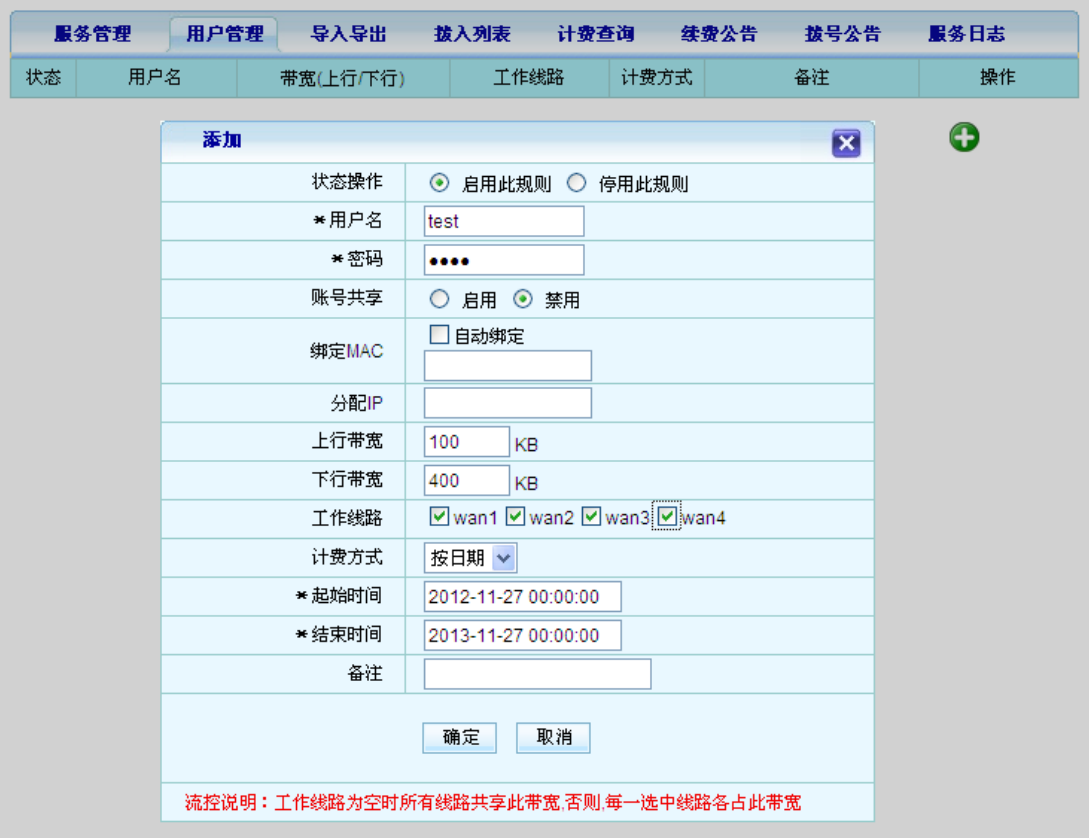

- (1)用户名:设置用户上网认证使用的用户名。
- (2)密码:设置用户的认证密码。
- (3)帐号共享:设置是否允许多用户使用同一账号进行上网。

说明:启用后,可以设置共享用户的个数,设置成功后该账号就可以分配给多人同时使用。

(4) 绑定MAC: 当选择自动绑定后, 用户首次认证后会自动绑定用户的MAC地址。

不选择自动绑定,如果需要绑定用户MAC地址,则要手动输入用户的MAC地址。

- (5) 分配IP:给用户分配指定的IP地址。设置成功后该用户每次拨号只能获取到该IP地址。
- (6)上行带宽:设置该用户通过路由器上传数据的带宽大小。
- (7)下行带宽:设置该用户通过路由器下载数据的带宽大小。
- (8) 工作线路: 设置该用户连接外网时使用的外网线路。

说明:工作线路为空时所有线路共享此带宽,否则,每一选中线路各占此带宽。

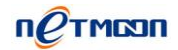

(9)计费方式:设置该账号采用何种计费方式来计费。如下图所示:

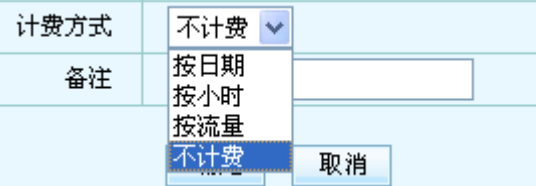

分别可选择按日期、按小时、按流量、不计费四种方式。

选择按日期后,可以设置账号的起始和结束计费时间,如下图所示:

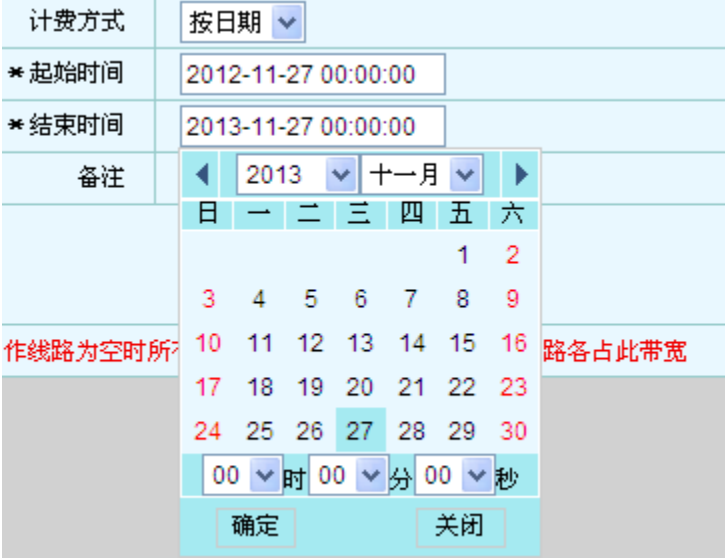

选择按小时后,可以设置该账号使用的时间(单位:小时),如下图所示:

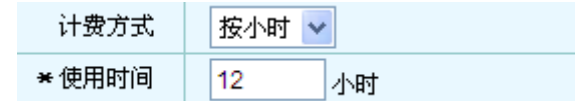

选择按流量后,可以设置该账号的下行总流量(单位: MB), 如下图所示:

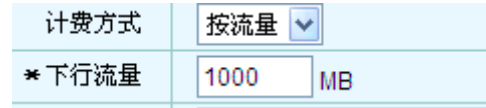

选择不计费后,该账号将可以永久使用,如下图所示:

计费方式 不计费 >

说明:设置成以上几种计费方式后,用户的剩余网时等相关信息可以在后面的计费查询里查 看。

(10)备注:对该账号进行解释说明。

## 导入导出

在本页面可以对 PPPOE 用户账号列表进行导入和导出操作来备份和还原之前创建的账号。说 明:建议用户创建完账号后及时导出账号进行备份,以防路由器出现故障丢失 PPPOE 用户的 相关信息。如下图所示:

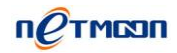

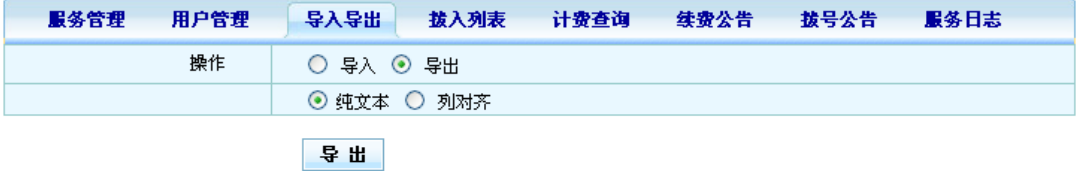

#### 点击"导出"后,将在新窗口中打开用户列表

(1)导出:

选择 导出>纯文本后如下图所示:

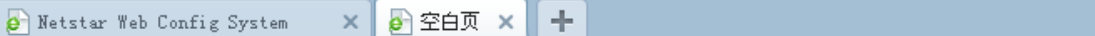

1 test test 0 0 0 - - 100 400 wan1-wan2-wan3-wan4 2 1 0 -

1 test1 test1 0 0 1 AA:BB:CC:DD:EE:FF - 100 400 wan1-wan2-wan3-wan4 3 0 1000 -

1 test2 test2 0 0 1 - - 100 400 wan1-wan2-wan3-wan4 1 2012-11-27,00:00:00 2013-11-27,00:00:00 -

#### 选择导出>列对齐后如下图所示:

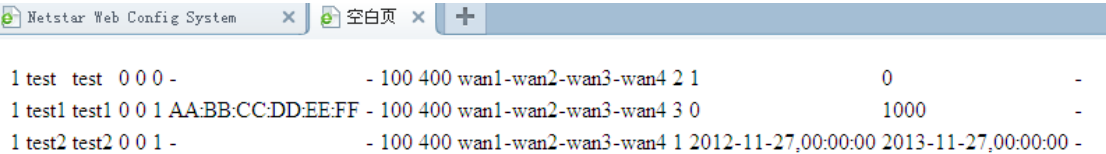

说明:导出后请自行复制导出内容到文本文件内进行备份

(2)导入:

导入操作可以恢复之前备份的用户账号信息。

选择导入,并手动复制之前备份的用户账号信息到用户列表内,执行导入操作即可将相关信 息导入到用户管理中,导入结果在用户管理里进行查看。如下图所示:

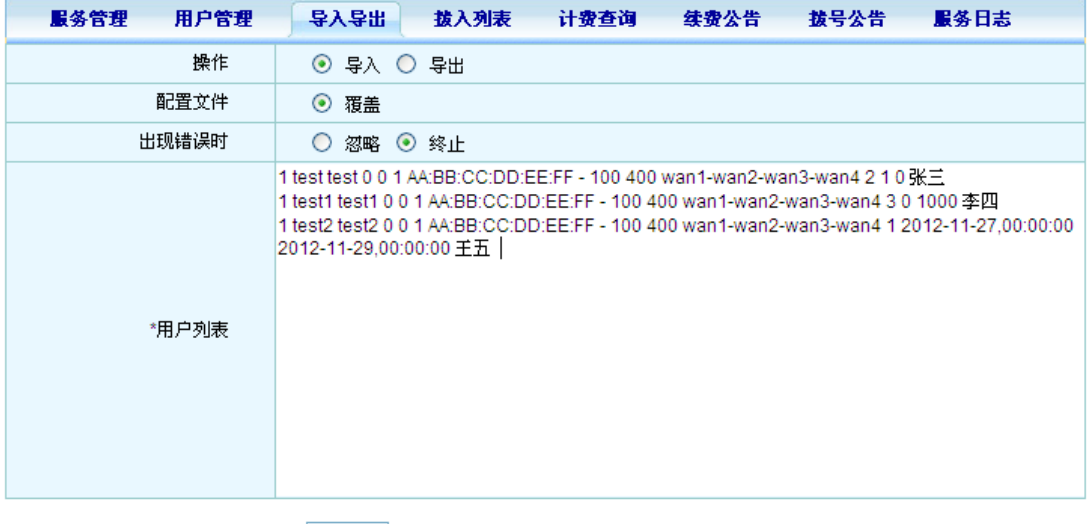

导入

(3)配置文件:选择覆盖后,用户管理中后来新创建的账号信息将被清空。(导入前请确认

后来新创建的账号也在即将要导入的用户列表内)

(4)出现错误时: 选择忽略,当导入列表有格式错误时将不会提示错误信息,选择终止, 当导入列表有格式错误时将会有格式错误提示,只有格式修改正确后才能够导入成功。 说明:具体格式请参考用户列表下方的格式说明!

#### 拨入列表

在本页面中您可以查看使用 PPPOE 方式拨入的用户列表, 如下图所示:

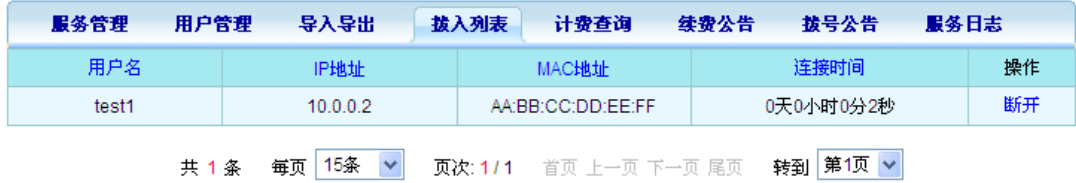

- (1) 用户名:PPPOE账户的用户名。
- (2) IP地址:用户主机获得到的IP地址。
- (3) MAC地址:用户主机的网卡物理地址。
- (4) 连接时间:用户在线连接的时间。
- (5) 操作:可以手动强制断开指定的PPPOE用户。

#### 计费查询

在本页面中您可以查看开启计费的 PPPOE 用户的计费状态,如下图所示:

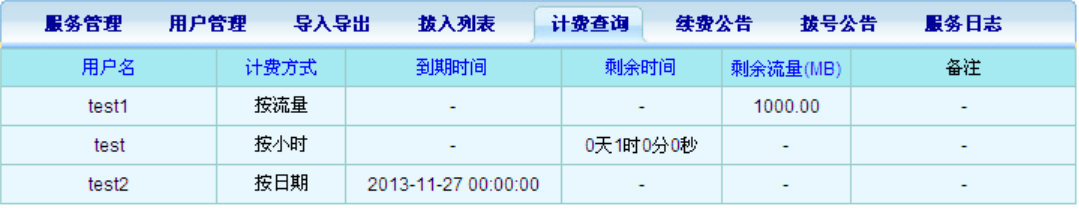

共 3 条 每页 15条 > 页次: 1/1 首页 上一页 下一页 尾页 转到 第1页 >

- (1) 用户名:PPPOE账户的用户名。
- (2) 计费方式:账户的计费方式。
- (3) 到期时间:PPPOE账号到期的时间。(只有设置为按日期计费才会显示信息)
- (4) 剩余时间:PPPOE账号所剩余的时间。(只有设置为按小时计费才会显示信息)
- (5) 剩余流量:按流量计费的PPPOE账号所剩余的流量。(只有设置为按流量计费才会显 示信息)

#### 续费公告

在本页面可以对内网PPPOE用户发布到期公告,提醒用户及时续费,如下图所示:

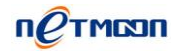

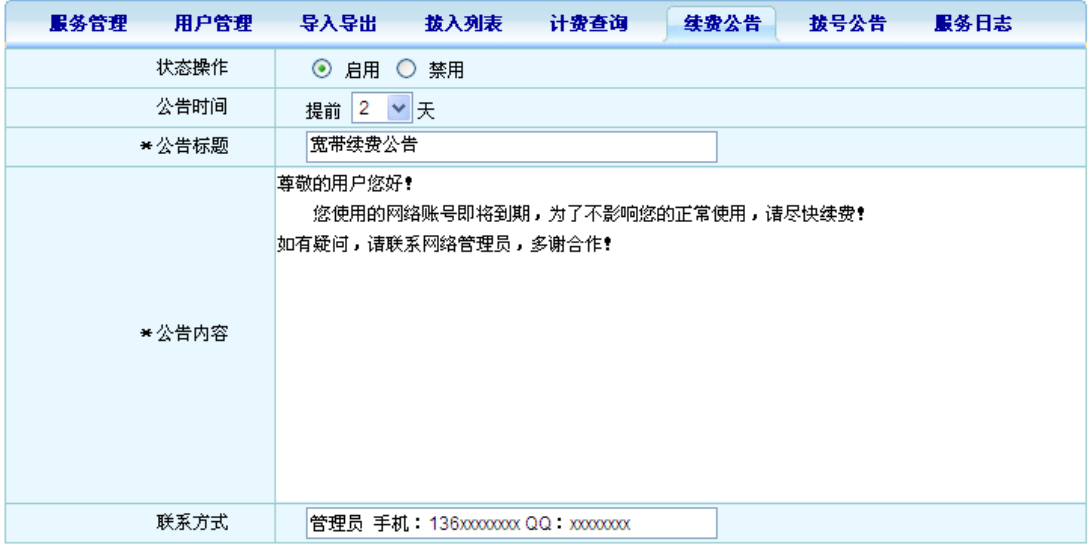

保存 预览

(1) 状态操作:启用或者禁用续费公告功能。

(2) 公告时间:用户提前接收到PPPOE公告的时间期限。

说明:例如设置公告时间 提前2天,当用户账号即将2天内到期时,用户每次拨号首次打开 网页都会弹出宽带续费公告提示。(续费公告不对按流量计费用户生效,即按流量计费用户 不会弹出续费公告提示)

- (3) 公告标题:续费公告的标题内容。
- (4) 公告内容:续费公告的详细内容。

(5) 联系方式:可填入管理员的联系方式,方便用户及时续费。

(6) 预览:可预览发布给用户的公告内容,查看是否有错误。

(7) 保存:写入路由器的静态配置,使参数生效。

公告样式如下图所示:

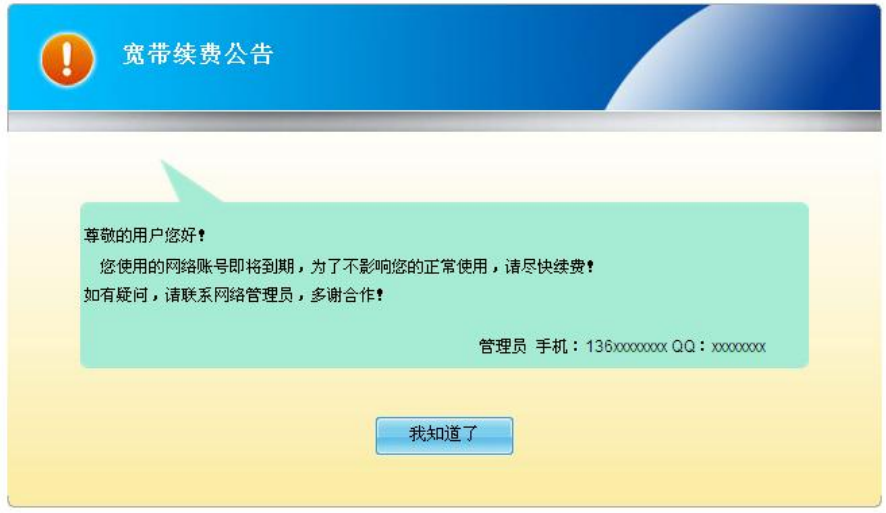

## 拨号公告

在本功能中,如果您启用了非拨号用户禁止通过的功能,您可以向非拨号用户发布公告,

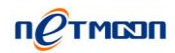

提醒用户使用PPPOE的方式进行联网,如下图所示:

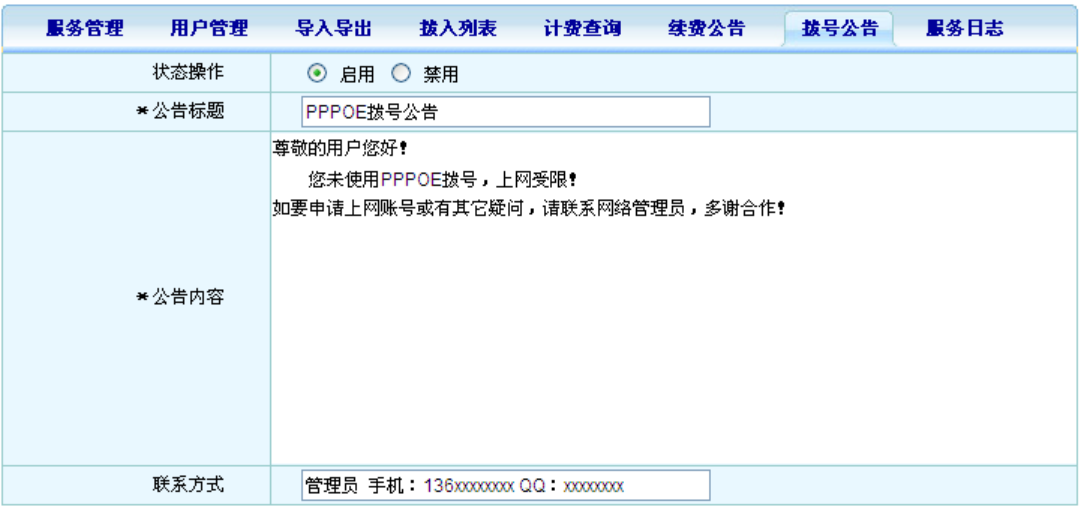

保存 预览

(1) 状态操作:启用或禁用拨号公告功能。

- (2) 公告标题:拨号公告的标题内容。
- (3) 公告内容:拨号公告的详细内容。
- (4) 联系方式:可填入管理员的联系方式,方便用户获取PPPOE账户及密码。
- (5) 预览:可预览发布给用户的公告内容,查看是否有错误。
- (6) 保存:写入路由器的静态配置,使参数生效。

说明:

启用拨号公告之后,在非拨号用户打开浏览器页面的时候,会弹出公告内容。 公告样式如下图所示:

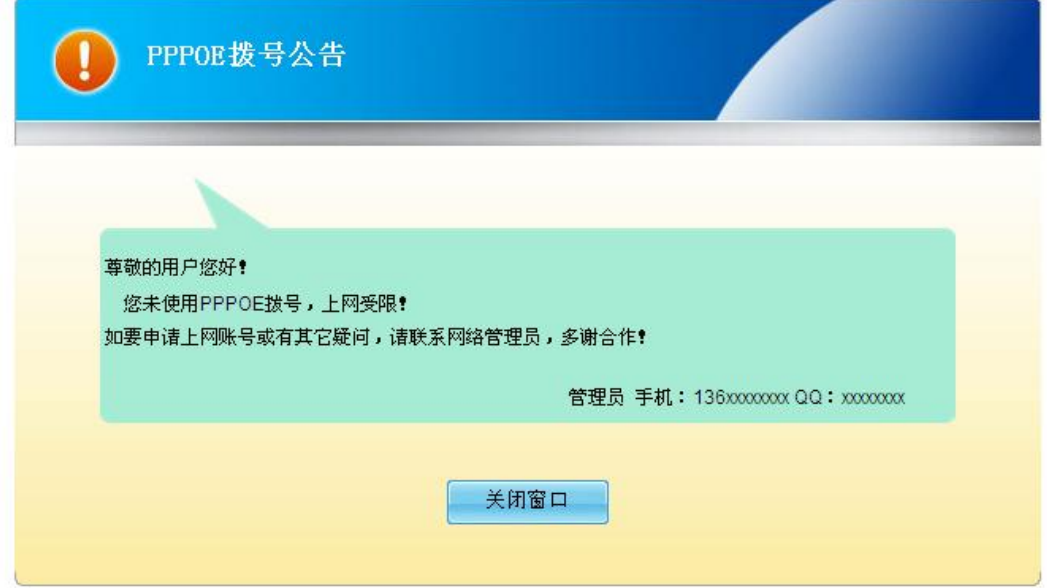

#### 服务日志

在本配置页面中,您可以查看PPPOE功能的日志,如下图所示:

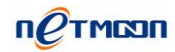

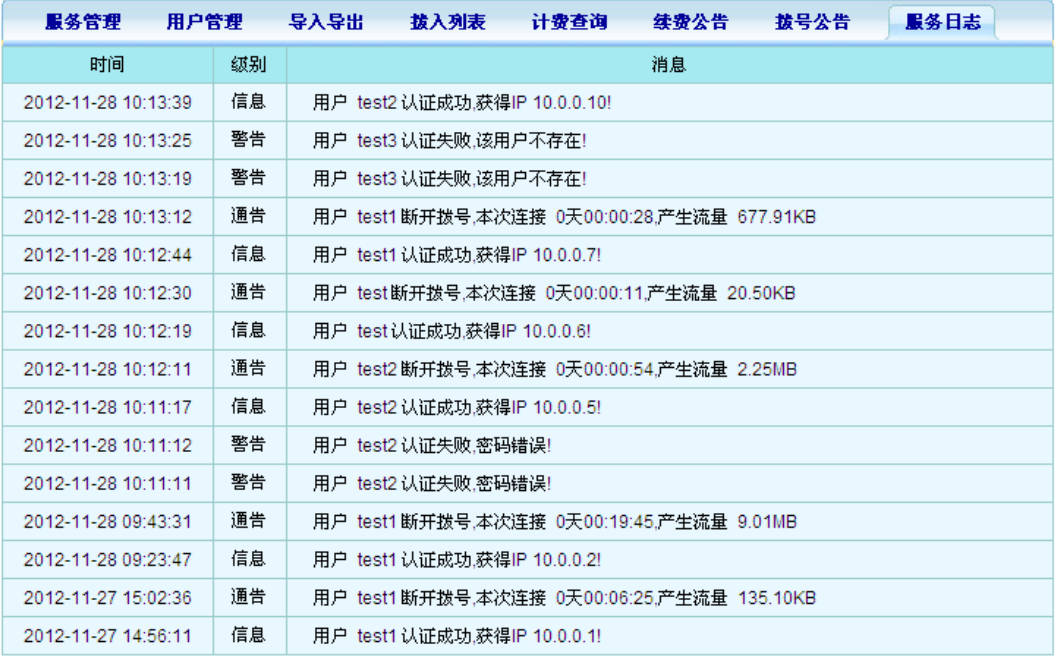

- (1) 时间:日志内容发生的时间。
- (2) 级别:日志内容的重要程度。
- (3) 消息:日志的具体内容描述。
- (4) 导出:可以将PPPOE服务日志导出,方便查阅。